# **Panasonic**

# Guide d'installation

## Caméra en réseau

N° de modèle WV-V1170

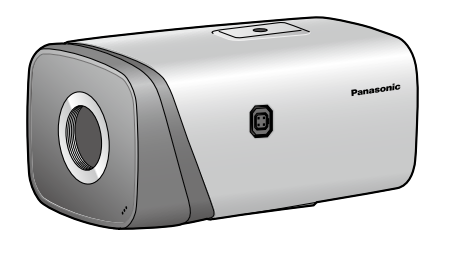

#### L'élimination des équipements et des batteries usagés Applicable uniquement dans les pays membres de l'Union européenne et les pays disposant de systèmes de recyclage

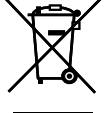

Apposé sur le produit lui-même, sur son emballage, ou figurant dans la documentation qui l'accompagne, ce pictogramme indique que les piles, appareils électriques et électroniques usagés, doivent être séparées des ordures ménagères. Afin de permettre le traitement, la valorisation et le recyclage adéquats des piles et des appareils

usagés, veuillez les porter à l'un des points de collecte prévus, conformément à la législation nationale en vigueur.

#### 1) Veiller à lire ces instructions. Conserver ces instructions.

En les éliminant conformément à la réglementation en vigueur, vous contribuez à éviter le gaspillage de ressources précieuses ainsi qu'à protéger la santé humaine et l'environnement. Pour de plus amples renseignements sur la collecte et le recyclage, veuillez vous renseigner auprès des collectivités locales.

Le non-respect de la réglementation relative à l'élimination des déchets est passible d'une peine d'amende.

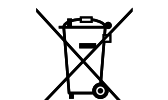

Note relative au pictogramme à apposer sur les piles (pictogramme du bas) Si ce pictogramme est combiné avec un symbole chimique, il répond également aux exigences posées par la Directive relative au produit chimique concerné.

- Tenir compte de tous les avertissements.
- Se conformer à toutes les instructions.
- Ne pas utiliser cet appareil près de lieux en présence d'eau. Nettoyer uniquement avec un chiffon sec.
- 7) N'obturer aucune des ouvertures d'aération. Installer conformément aux instructions du fabricant. Ne pas utiliser à proximité de sources de chaleur telles que des radiateurs, des bouches de chauffage, des appareils de chauffage ou tout autre appareil (y compris les amplificateurs) produisant de la
- chaleur. 9) Utiliser uniquement les fixations ou les accessoires spécifiés par le fabricant.
- 10) Débrancher cet appareil pendant les orages électriques ou s'il n'est pas utilisé sur de longues périodes de temps.
- 11) Toute réparation ou dépannage doit être confié à un personnel qualifié. Un dépannage est nécessaire lorsque l'appareil a été endommagé d'une manière quelconque, par exemple, lorsque le cordon d'alimentation électrique ou la prise ont été endommagés, quand du liquide s'est répandu dessus ou si des objets sont tombés dans l'appareil, lorsque l'appareil a été exposé à la pluie ou à l'humidité, ne fonctionne pas normalement ou s'il a fait une chute.

# Instructions de sécurité importantes

# Fonctions principales

- Caméra vidéo de réseau type boîte 4K 12 mégapixels • Codage triple débit H.265, H.264 et MJPEG
- Les sorties H.265 et la sortie H.264 peuvent être fournies.
- 20 f/s@12 mégapixels maximum (4000x3000), 25/30 f/s@4K (3840x2160)

# Limitation de responsabilité

#### CETTE PUBLICATION EST FOURNIE "COMME TEL" SANS GARANTIE DE TOUTE SORTE, EXPRÈS OU IMPLICITE, ÉTANT INCLUSE MAIS NON LIMITÉE AUX GARANTIES IMPLICITES DE LA VALEUR MAR-CHANDE, ADAPTATION POUR TOUT BUT PARTICULIER OU NON-INFRACTION DES DROITS D'UN TIERS.

CETTE PUBLICATION A PU INCLURE DES INEXACTITUDES TECHNIQUES OU DES ERREURS TYPO-GRAPHIQUES. DES CHANGEMENTS SONT AJOUTÉS AUX INFORMATION CI-DESSUS, À TOUT MOMENT, AUX FINS D'AMÉLIORATION DE CETTE PUBLICATION ET/OU DU PRODUIT CORRESPONDANT(S).

## Déni de la garantie

- Fuites ou vol des informations par l'intermédiaire de cet appareil Wutilisation de cet appareil pour exécuter des opérations illégales par des personnes aux intentions
- malveillantes <sup>3</sup> Interférence ou interruption de cet appareil par des personnes aux intentions malveillantes
- Il est de votre responsabilité de prendre toutes les précautions nécessaires qui sont décrites ci-dessous afin de vous mettre l'abri contre tous les risques de sécurité indiqués ci-dessus.
- Se servir de cet appareil dans un réseau sécurisé par un pare-feu, etc. • Si cet appareil est connecté à un réseau comprenant plusieurs ordinateurs personnels, s'assurer que
- le système n'est pas directement infecté par des virus informatiques ou tout autre entité malveillantes (se servir d'un programme anti-virus, d'un programme anti-espion régulièrement mis à jour, etc.). • Pour empêcher tout accès non autorisé, l'utilisation d'authentification d'utilisateurs, paramétrer les
- noms d'utilisateur et les mots de passe, et limiter les utilisateurs qui peuvent se connecter. • Appliquer toutes les mesures nécessaires telles que l'authentification d'utilisateur pour protéger votre réseau contre toute fuite ou vol d'information, y compris les données d'image, les informations d'authentification (les noms d'utilisateur et les mots de passe), les informations de email d'alarme, les informations de serveur FTP et les informations de serveur DDNS.
- Après que l'unité soit accédée par l'administrateur, s'assurer de fermer le navigateur. • Changer régulièrement de mot de passe administrateur. En outre, enregistrer les informations d'authentification d'utilisateurs (noms d'utilisateur et mots de passe) d'une manière telle qu'il est maintenu hors de portée de tiers.
- Ne pas installer la caméra vidéo dans les endroits où la caméra vidéo ou bien les câbles risquent d'être détruits voire endommagés par des personnes aux intentions malveillantes.
- (1) TOUTE PERTE OU ENDOMMAGEMENT, Y COMPRIS SANS LIMITATION, DIRECT OU INDIRECT, SPÉCIAL, IMPORTANT OU EXEMPLAIRE, SURVENANT OU CONCERNANT LE PRODUIT; (2) TOUTE INCOMMODITÉ, PERTE OU ENDOMMAGEMENT CAUSÉ PAR UN USAGE NON APPRO-
- PRIÉ OU UNE UTILISATION NÉGLIGENTE DE L'UTILISATEUR; (3) TOUS LES DÉFAUTS DE FONCTIONNEMENT OU PANNES ISSUS D'UN DÉMONTAGE, D'UNE RÉPARATION OU D'UNE MODIFICATION NON AUTORISÉE DU PRODUIT ET EFFECTUÉS PAR L'UTILISATEUR, INDÉPENDAMMENT DE LA CAUSE DU DÉFAUT DE FONCTIONNEMENT OU DE
- LA PANNE; (4) INCOMMODITÉ OU TOUTE PERTE SURVENANT LORSQUE LES IMAGES NE SONT PAS AFFI-CHÉES DÛ À TOUTE RAISON OU CAUSE Y COMPRIS TOUTE PANNE OU PROBLÈME DU PRO-
- DUIT; (5) TOUT PROBLÈME, INCOMMODITÉ IMPORTANTE OU PERTE OU ENDOMMAGEMENT, SURVE-NANT DU SYSTÈME COMBINÉ PAR LES APPAREILS DE TIERS;
- (6) TOUTE RÉCLAMATION OU ACTION CRÉANT DES DOMMAGES ENGAGES PAR TOUTE PER-SONNE OU TOUTE ORGANISATION COMME UN SUJET PHOTOGRAPHIÉ DÛ À LA VIOLATION DE LA VIE PRIVÉE CONCERNANT UNE IMAGE DE CAMÉRA VIDÉO DE SURVEILLANCE OU DES DONNÉES SAUVEGARDÉES, POUR UNE RAISON QUELCONQUE (Y COMPRIS L'UTILISATION LORSQUE L'AUTHENTIFICATION D'UTILISATEUR SUR L'ÉCRAN DE PARAMÉTRAGE D'AUTHENTI-FICATION EST PARAMÉTRÉ SUR OFF), EST DIFFUSÉE PUBLIQUEMENT OU EST EMPLOYÉE DANS N'IMPORTE QUEL BUT;
- (7) PERTE DE DONNÉES ENREGISTRÉS PROVOQUÉE PAR UN DÉFAUT QUELCONQUE (Y COMPRIS INITIALISATION DU PRODUIT EN RAISON D'INFORMATION D'AUTHENTIFICATION OUBLIÉE TEL QUE UN NOM D'UTILISATEUR ET UN MOT DE PASSE).

## Sécurité de réseau

Avec l'utilisation de cet appareil raccordé à un réseau, votre attention est attirée sur les risques de sécurité suivants que cela représente.

## Mesures de précaution

# A AVERTISSEMENT

#### • Confier les travaux d'installation au distributeur.

Les travaux d'installation exigent des connaissances techniques et de l'expérience. Le fait de ne pas observer ceci peut engendrer un incendie, provoquer une décharge électrique, des blessures voire endommager ce produit.

• Faire en sorte de consulter le distributeur.

• Couper l'alimentation lors du câblage de ce produit.

Le fait de ne pas respecter cette précaution risque de provoquer une électrocution. En outre, un court-circuit ou un câblage incorrect peut créer un incendie.

## • Exécuter correctement tous les câblages.

Des courts-circuits dans les câblages ou des câblages incorrects peuvent engendre une déclaration d'incendie voire un décharge électrique.

• Ne pas se suspendre à partir de ce produit ni utiliser ce produit comme piédestal. Le fait de ne pas respecter cette recommandation risque d'aboutir à des blessures voire provoquer

#### • Arrêter immédiatement l'utilisation quand quelque chose est erroné avec ce produit.

Remarque: Ce matériel a été testé et Cet équipement a été testé et s'avère respecter les limites imposées pour un périphérique -Pour U.S.A. Quand de la fumée se dégage du produit, qu'une odeur de fumée se dégage du produit ou que les surfaces extérieures du produit ont été abimées, le fait de continuer à utiliser le produit aura comme conséquence un incendie ou de faire une chute se traduisant par des blessures ou des dégâts au pro-

- des accidents.
	- duit.
	- d'accueil.

• Dans ce cas, couper immédiatement l'alimentation et demander à un dépanneur professionnel de faire le dépannage nécessaire.

Avertissement de FCC: Pour assurer une conformité continue, (par exemple - n'utiliser que des câbles blindés lors de la connexion aux ordinateurs ou appareils périphériques). Tout changement ou modification non expressément approuvée par la partie responsable de la conformité pourraient annuler l'autorité de l'utilisateur à utiliser cet équipement.

### • Sélectionner un secteur d'installation capable de supporter le poids total.

Le fait de sélectionner une surface inadéquate pour l'installation peut provoquer la chute de ce produit ou qu'il se renverse, ceci ayant pour résultat de blesser quelqu'un ou engendres de accidents. • Les travaux d'installation ne doivent commencer qu'après le renforcement suffisant de la surface

• Des inspections périodiques doivent être effectuées.

Une formation de rouille sur les parties métalliques ou sur les vis peut engendrer une chute du produit ou provoquer des accidents.

THIS PRODUCT IS LICENSED UNDER THE AVC PATENT PORTFOLIO LICENSE FOR THE PERSONAL USE OF A CONSUMER OR OTHER USES IN WHICH IT DOES NOT RECEIVE REMUNERATION TO ENCODE VIDEO IN COMPLIANCE WITH THE AVC STANDARD ("AVC VIDEO") AND/OR

• Se mettre en rapport avec le distributeur en ce qui concerne les inspections à faire.

• Ne pas installer le produit dans des emplacements soumis à des vibrations. Un desserrage des vis de fixation ou des boulons peut engendrer une chute du produit et ceci peut

occasionner des blessures ou provoquer des accidents.

#### • Installer ce produit dans un endroit suffisamment élevé pour éviter que des personnes et des objets se cognent ou se butent dans le produit.

Le fait de ne pas respecter cette précaution risque d'aboutir à des blessures.

• Ne jamais chercher à démonter ni modifier ce produit.

Le fait de ne pas respecter cette recommandation risque de provoquer un incendie voire une électrocution. Se mettre en rapport avec le distributeur en ce qui concerne les travaux de réparation et d'inspection.

## • Ne pas introduire d'objets étrangers dans le produit.

e Web (http://security.panasonic.com/library/v/en/) pour obtenir de plus amples informations au sujet de la source d'alimentation et de la puissance consommée.

#### $\bullet$   $\bullet$   $\bullet$   $\bullet$   $\bullet$   $\bullet$   $\bullet$

Une déclaration de feu ou une décharge électrique peut s'ensuivre si de l'eau ou tous corps étrangers, tels que des objets métalliques, pénètrent à l'intérieur de l'appareil. Couper immédiatement

l'alimentation de la caméra vidéo et demander à un dépanneur professionnel de la vérifier. • Ne pas exposer ce produit à dans une atmosphère en présence de produit inflammable.

Le fait de ne pas respecter cette recommandation risque de provoquer une explosion et de blesser quelqu'un.

• Éviter d'installer ce produit dans des emplacements où des dégâts par le sel se produisent ou du gaz corrosif est produit.

Dans le cas contraire, les parties servant à l'installation se détérioreront et des accidents tels qu'une chute de ce produit peuvent se produire.

• Ne pas frapper ni soumettre ce produit à des chocs violents. Le fait de ne pas respecter cette précaution risque d'aboutir à des blessures voire de créer un

incendie.

• Ne pas installer ni nettoyer la caméra vidéo ni toucher ce produit, le câble d'alimentation ou les

câbles connectés pendant le tonnerre. Le fait de ne pas respecter cette précaution risque de provoquer une électrocution.

• Conserver les cartes de mémoire SDXC/SDHC/SD hors de la portée des enfants en bas âge et

des enfants. Sinon, ils peuvent avaler les cartes par erreur. Si le cas se produit, consulter immédiatement un méde-

# cin.

• Les mesures de protection nécessaires contre toute chute de ce produit doivent être prises. Le fait de ne pas respecter cette recommandation risque d'entraîner une chute capable de blesser quelqu'un ou provoquer des accidents. Ne pas oublier d'installer le câble de sécurité.

# $\bigwedge$  ATTENTION

#### • Ne jamais frotter le bord des parties métalliques à mains nues.

Le fait de ne pas respecter cette précaution risque d'aboutir à des blessures.

• Couper l'alimentation lors nettoyage de ce produit. Le fait de ne pas respecter cette précaution risque d'aboutir à des blessures.

## Précautions lors de l'installation

## Ce produit ne possède aucun interrupteur d'alimentation.

Au moment de couper l'alimentation, débrancher l'alimentation de l'alimentation à courant continu de 12 V, l'alimentation 24 V de courant alternatif ou du dispositif PoE.

Pour avoir l'assurance de l'utiliser en permanence avec des performances stables

Ne pas utiliser cette caméra vidéo dans des conditions environnementales à température et humidité élevées pendant de longs moments. Le fait de ne pas observer cette recommandation peut entraîner une dégradation des composants, ceci ayant pour résultat une réduction de la durée d'utilisation utile de ce

produit.

Ne pas exposer directement cette caméra vidéo à des sources de chaleur telles que celles produites par un appareil de chauffage.

#### Ne pas toucher directement l'objectif avec les mains nues.

Un objectif une fois sali provoque une dégradation de la qualité d'image.

Manipuler cette caméra vidéo délicatement.

Ne pas faire tomber cette caméra vidéo ni la soumettre à des chocs ou des vibrations. Le fait de ne pas respecter cette recommandation peut-être une source de panne. Si un choc violent ou de fortes vibrations sont appliquées au coffret de l'appareil, cela peut favoriser des dommages voire une infiltration d'eau dans le produit.

#### À propos de la batterie

Une batterie est installée à l'intérieur de la caméra vidéo. Ne pas laisser la batterie exposée dans des environnements à chaleur excessive résultat de la lumière du soleil ou d'un feu.

EN AUCUN CAS Panasonic i-PRO Sensing Solutions Co., Ltd. NE SERA TENU POUR RESPONSABLE POUR TOUTE PARTIE OU TOUTE PERSONNE, À L'EXCEPTION DU REMPLACEMENT OU D'UNE MAINTENANCE RAISONNABLE DE CE PRODUIT POUR LES CAS CITÉS, INCLUS MAIS NON LIMITÉS À CE QUI SUIT:

## Mise au rebut ou transfert du produit

Les données sauvegardées sur ce produit ou sur un périphérique de stockage utilisé avec ce produit peuvent aboutir à des fuites d'informations personnelles. S'il est nécessaire de mettre au rebut ou de remettre le produit à un tiers, même pour effectuer des réparations, s'assurer au préalable qu'il n'y a pas de données dans ce produit. En abandonnant les medias de mémoire, il est recommandé de les détruire physiquement après avoir effacé les données par ordinateur personnel.

Nettoyage du boîtier du produit Couper l'alimentation avant de nettoyer le produit. Le fait de ne pas respecter cette précaution risque d'aboutir à des blessures. Ne pas se servir de benzine, de diluant, d'alcool ou tout autre type de solvants ou de détergents. Sinon, cela risque de provoquer une décoloration. Quand un tissu traité chimiquement pour faire le nettoyage est utilisé, lire attentivement les précautions indiquées qui accompagnent le tissu traité chimiquement.

#### À propos du capteur d'image MOS

• Lorsqu'une puissante source d'éclairage tel qu'un projecteur d'éclairage est filmée en continu, cela risque de détériorer le filtre de couleur de capteur d'image MOS et de provoquer une décoloration. Même lorsque l'orientation fixe de la prise de vues est modifiée après avoir effectué une prise de vues en continu d'un projecteur d'éclairage pendant un certain moment, la décoloration risque de subsister.

- 
- 
- 

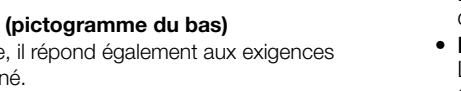

- Pour obtenir toute information sur la façon d'exécuter les paramétrages et la manière de commander
- la caméra vidéo, se référer au manuel d'utilisation se trouvant sur le CD-ROM fourni. • Nous vous recommandons de lire attentivement ces instructions avant de raccorder ou d'utiliser cet
- appareil et de conserver précieusement ce manuel à des fins de consultation ultérieure.

## AVERTISSEMENT:

- Pour éviter de blesser quelqu'un, cet appareil doit être fixé solidement sur le mur/au plafond selon les instructions d'installation.
- Ne jamais exposer cet appareil à la pluie ni le laisser dans un lieu humide pour éviter de
- provoquer un incendie ou une électrocution. • L'appareil ne devrait pas être exposé à un égouttement ou à des éclaboussures.
- Tous les travaux relatifs à l'installation de ce produit doivent être exécutés par un personnel de dépannage qualifié ou des installateurs
- professionnels. • L'installation sera effectuée selon toutes les règles applicables d'installation.
- Les connexions doivent être conformes au code électrique local. Les batteries (pack de batterie ou batteries
- installées) ne doivent pas être exposées à une chaleur excessive telle que la lumière du soleil, celle d'un feu ou du même ordre.

#### ATTENTION:

- Tout changement ou toute modification non expressément approuvée par la partie responsable de la conformité pourraient annuler l'autorité de l'utilisateur à utiliser cet équipement.
- La caméra vidéo de réseau est seulement prévue pour un raccordement à un réseau Ethernet ou au réseau PoE sans acheminement à l'installation extérieure.

## $\blacksquare$ : Symbole de courant continu

- numérique de classe A, conformément à la partie 15 des réglementations de la FCC. Ces limites sont conçues pour fournir une protection raisonnable contre les interférences nuisibles, lorsque l'appareil fonctionne dans un
- environnement commercial. Cet équipement génère, utilise et peut émettre une énergie de fréquences radio et, s'il n'est
- pas installé et utilisé conformément aux instructions, peut causer des interférences nuisibles aux communications radio.
- L'utilisation de cet équipement dans une zone résidentielle est susceptible de provoquer des interférences nuisibles, auquel cas l'utilisateur devra corriger ces interférences à ses propres frais.

Le numéro de modèle et numéro de série de ce produit se trouve sur l'appareil. Vous devriez noter le numéro de modèle et le numéro de série de cet appareil dans l'espace prévu et conserver ce livret comme un enregistrement permanent de votre achat pour faciliter l'identification en cas de vol. Pour U.S.A.

No. de modèle No. de série

CAN ICES-3(A)/NMB-3(A) Pour Canada • Lorsque des sujets à déplacement rapide sont filmés ou au moment d'exécuter des opérations de balayage panoramique ou de réglage d'inclinaison, les objets traversant le secteur de prise de vues peuvent apparaître comme pliés de biais.

#### AVC Patent Portfolio License

(ii) DECODE AVC VIDEO THAT WAS ENCODED BY A CONSUMER ENGAGED IN A PERSONAL ACTIVITY AND/OR WAS OBTAINED FROM A VIDEO PROVIDER LICENSED TO PROVIDE AVC VIDEO. NO LICENSE IS GRANTED OR SHALL BE IMPLIED FOR ANY OTHER USE. ADDITIONAL INFORMATION MAY BE OBTAINED FROM MPEG LA, L.L.C. SEE HTTP://WWW.MPEGLA.COM

Étiquette d'indication de classification d'équipement et de source d'énergie électrique Se référer à l'étiquette d'indication se trouvant sur le flanc de cette unité quant aux informations de classification de l'équipement, de source d'alimentation et d'autres informations.

# Caractéristiques techniques

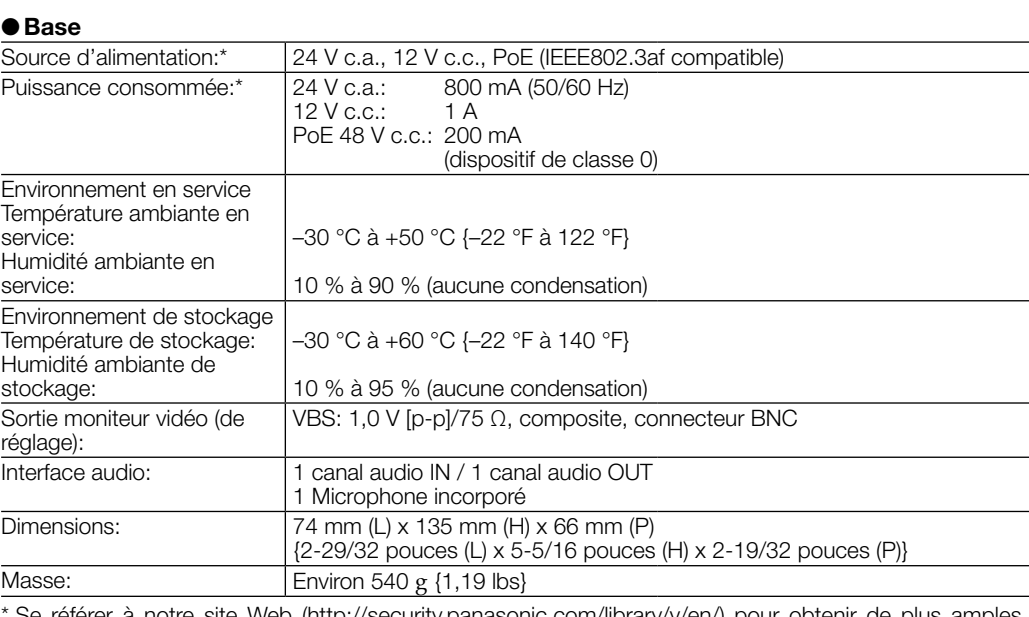

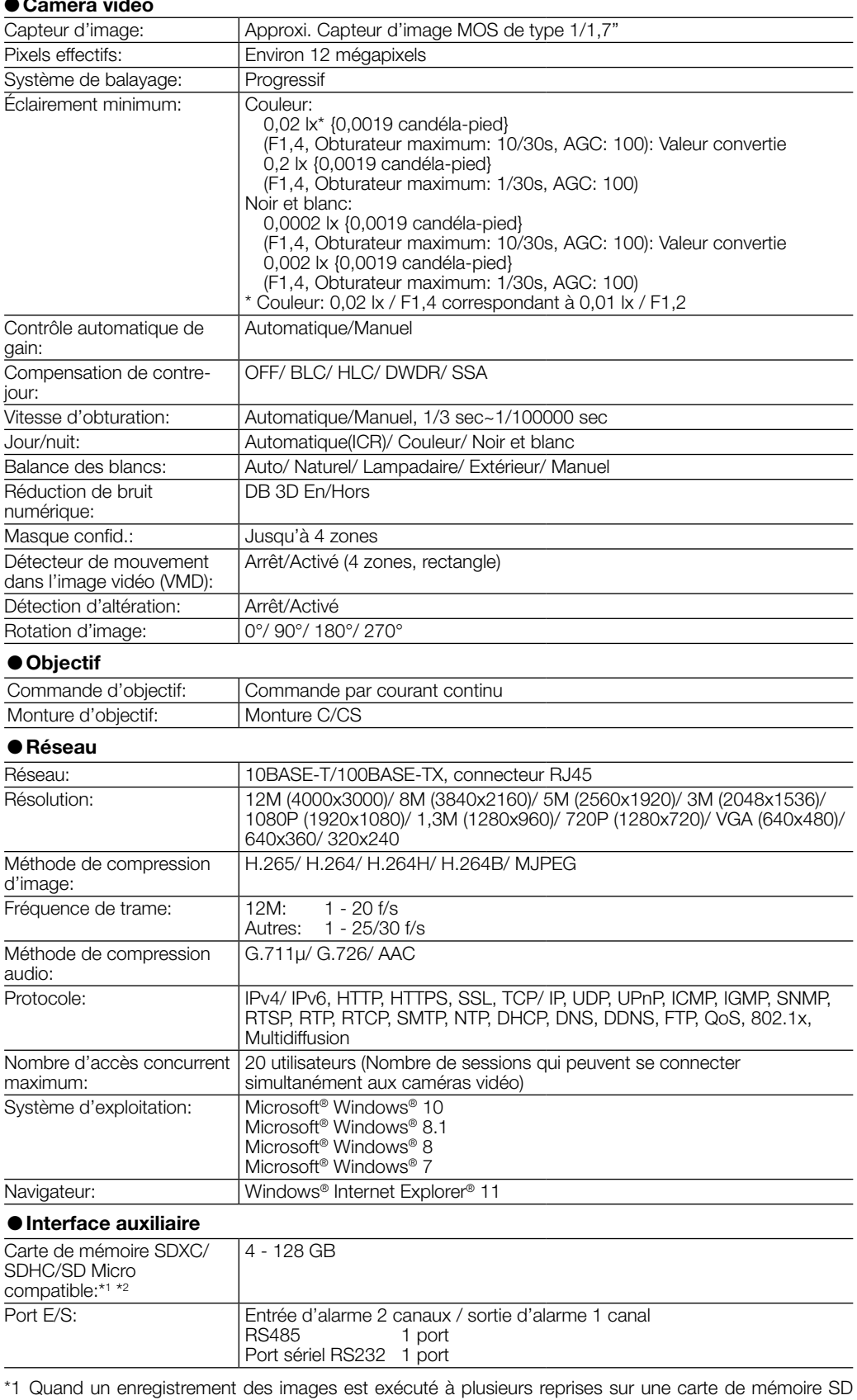

en utilisant la fonction de réécriture automatique, veiller à utiliser une carte de mémoire SD dotée de haute fiabilité et durabilité.

\*2 Employer la carte de mémoire SD Micro qui est conforme à la norme UHS-I (Ultra High Speed-I) et de classe de vitesse SD 10. Se référer à notre site Web (http://security.panasonic.com/library/v/en/) pour obtenir plus de détails.

: Symbole de courant alternatif

av0217-3109 PGQP2437WA

micro<br>**XC** 

For U.S. and Canada:

Panasonic i-PRO Sensing Solutions Corporation of America 800 Gessner Rd, Suite 700 Houston, TX 77024 https://www.security.us.panasonic.com/

Panasonic Canada Inc. 5770 Ambler Drive, Mississauga, Ontario, L4W 2T3 Canada 1-877-495-0580 https://www.panasonic.com/ca/

© Panasonic i-PRO Sensing Solutions Co., Ltd. 2019

For Europe and other countries: Panasonic Corporation

http://www.panasonic.com

Panasonic i-PRO Sensing Solutions Co., Ltd. Fukuoka, Japan

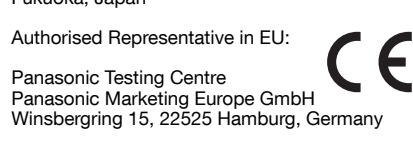

## Marques commerciales et marques commerciales déposées

- Microsoft, Windows, Windows Media, Internet Explorer, et ActiveX sont ou des marques commerciales déposees ou des marques commerciales de la firme Microsoft Corporation aux États-Unis d'Amerique et/ou dans d'autres pays.
- Copie(s) d'écran de produit de Microsoft réimprimée(s) avec la permission de Microsoft Corporation. • Le logo microSDXC est une marque commerciale de la firme SD-3C, LLC.
- Toutes autres marques commerciales identifiées ci-dessus sont la propriété de leurs propriétaires respectifs.

## Accessoires standard

## Confirmer que les articles suivants sont bien inclus dans l'emballage de la caméra vidéo.

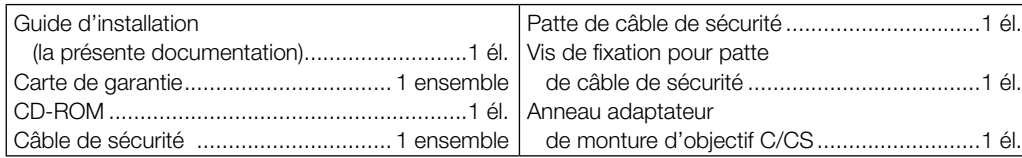

## **Connexion**

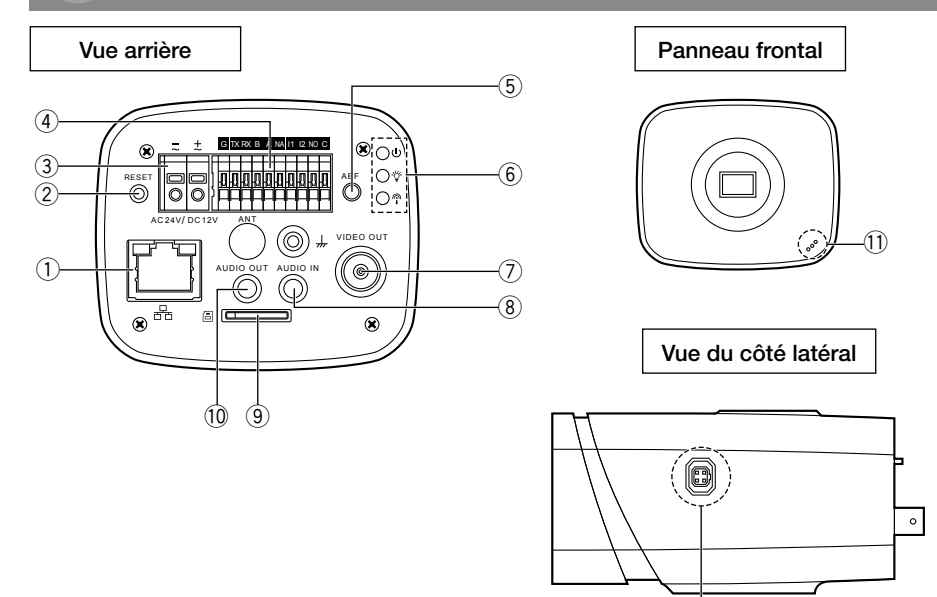

- q Retirer le couvercle de protection de CCD sur le dispositif, orienter l'objectif vers la position d'installation d'objectif, et tourner l'objectif dans le sens des aiguilles d'une montre jusqu'à ce qu'il soit monté fermement.
- 2 Insérer le connecteur d'objectif ALC dans le connecteur de l'objectif à diaphragme automatique se trouvant sur le panneau latéral de la caméra vidéo.
- 3 Rendre l'image nette par l'intermédiaire du réglage de la longueur focale.

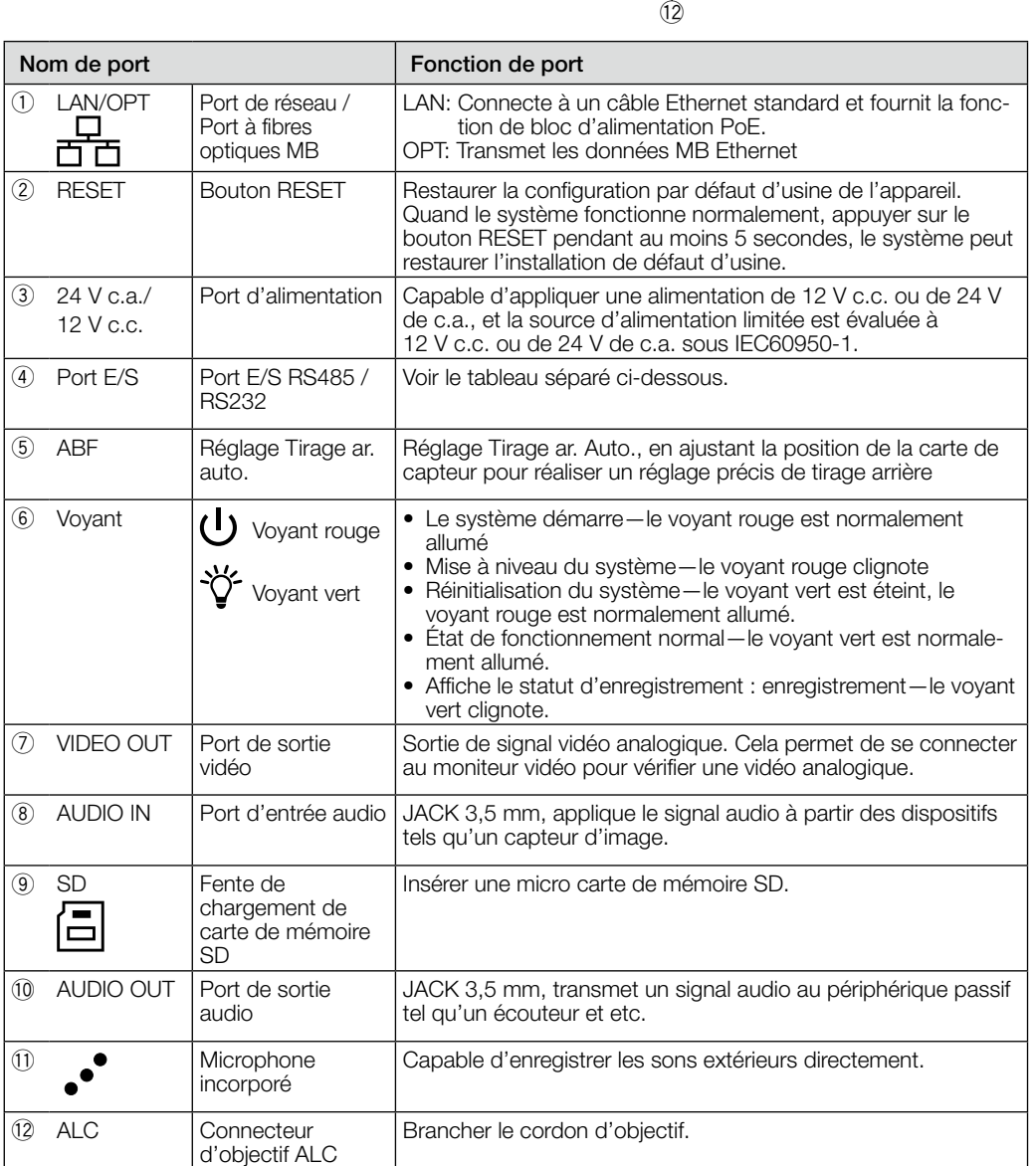

Ce qui suit explique en exemple l'installation de la caméra vidéo sur un plafond. Avant de se procéder à l'étape 3 indiquée ci-dessous, veuillez lire le feuillet "Comment Platine de fixation

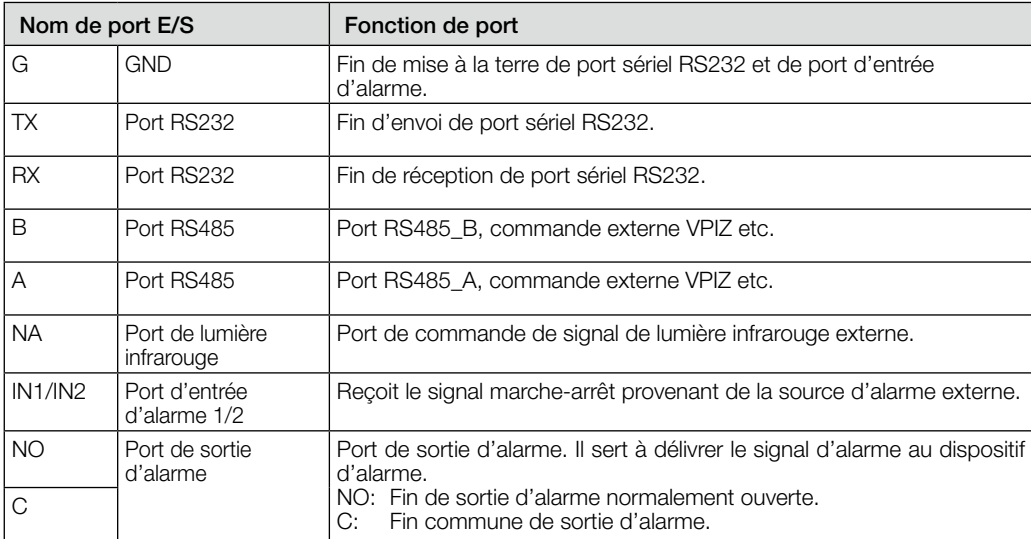

## Ossature et dimension

(profondeur de 6 mm {1/4 pouces})

## Installation de l'appareil

## Étape 1 Montage de l'objectif

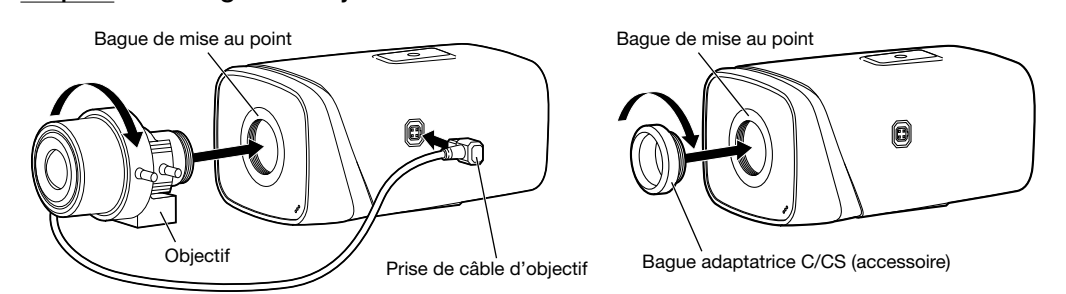

Elle changera en mode Monochromatique (Black&White) ou Couleur (Color) selon la synchronisation du signal à partir de lumière infrarouge externe. Elle doit répondre aux exigences suivantes avant d'utiliser la fonction de synchronisation de lumière infrarouge

#### < Montage d'objectif à diaphragme automatique >

#### < Montage d'objectif à diaphragme à réglage manuel >

# câble. Insérer le câble dans la rainure.

Connecter le moniteur vidéo de réglage à la borne VIDEO OUT de la caméra vidéo avec le câble à broche (à se procurer localement). Desserrer le mécanisme de fixation de platine de fixation d'installation de caméra vidéo monté sur la platine de fixation d'installation de caméra vidéo, puis vérifier le moniteur vidéo de réglage pour régler l'angle d'orientation de caméra vidé

- q Retirer le couvercle de protection CCD sur le dispositif.
- 2 Installer la bague adaptatrice C/CS sur la caméra vidéo; tourner dans le sens des aiguilles d'une montre jusqu'au bout pour accrocher à la bague de mise au point sur la caméra vidéo fermement. (Seul l'objectif C doit monter la bague adaptatrice)
- e Orienter l'objectif de port C vers la position de montage d'objectif de la bague adaptatrice C/CS (orienter l'objectif de port CS vers la position de montage d'objectif de la bague de mise au point de caméra vidéo); tourner l'objectif dans le sens des aiguilles d'une montre jusqu'à ce qu'il soit fermement monté.
- r Utiliser un tournevis à tête rainurée pour desserrer la vis près de la bague de mise au point puis tourner dans le sens inverse des aiguilles d'une montre pour déplacer la bague de mise au point sur plusieurs millimètres. Maintenant vous pouvez faire la mise au point manuellement et contrôler si la vidéo est nette ou non. Si vous ne pouvez pas voir la vidéo nettement, vous pouvez ajuster le foyer arrière.
- <sup>5</sup> Après que vous ayez réalisé la configuration de la mise au point, utiliser le tournevis à tête rainurée pour fixer fermement la vis. Fixer la bague de mise au point. Maintenant l'installation est terminée.

## Étape 2 Installation de la carte de mémoire SD

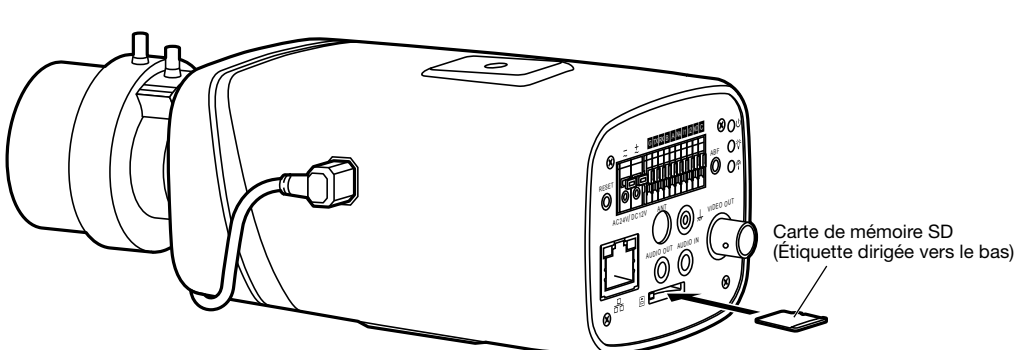

attacher le câble de sécurité" incluse dans le paquet.

#### Étape 3 Installer la caméra vidéo.

- L'accord de licence sera affiché. Lire l'Accord et sélectionner "I accept the term in the license agreement" puis cli-
- quer sur [OK]. **■ La fenêtre de lancement sera affichée.**

- q Repérer la position des trous à faire pour la platine de fixation au plafond (à se procurer localement) sur la position de fixation au plafond, puis percer ces trous de fixation. Déterminer le diamètre de trou et la profondeur de trou en fonction des caractéristiques des vis ou
- des boulons d'ancrage à utiliser.  $(2)$  Fixer la platine de fixation d'installation au plafond (à se procurer localement) en utilisant les vis ou les
- accessoires d'ancrage obtenus séparément. (3) Desserrer le mécanisme de fixation de platine de fixation d'installation de caméra vidéo de manière à déplacer librement la platine de fixation d'installation de caméra vidéo.
- Sélectionner la caméra vidéo ayant la même adresse MAC que l'adresse MAC imprimée sur la caméra vidéo que l'on souhaite configurer. • Pour changer l'adresse IP au cours de l'étape [3], sélec-
- tionner [Network Settings] (3) et paramétrer l'adresse avant de cliquer sur [Access Camera] (2).

 Aligner le filetage de vis avec le trou de vis de fixation de la caméra vidéo, puis faire tourner la platine de fixation d'installation de caméra vidéo de manière à bloquer la caméra vidéo.

Serrer le mécanisme de fixation de platine de fixation d'installation de caméra vidéo et bloquer la platine de fixation d'installation de caméra vidéo.

## Étape 4 Connexion d'entrée et de sortie d'alarme, si nécessaire.

Veuillez vous référer à la figure suivante en ce qui concerne les informations d'entrée d'alarme. Entrée d'alarme: Lorsque le signal d'entrée est inactif ou mis à la terre, le dispositif peut collecter les différents états du port d'entrée d'alarme. Lorsque le signal d'entrée est connecté à 3,3 V ou qu'il est inactif, le dispositif recueille la logique "1". Lorsque le signal d'entrée est mis à la terre, le dispositif recueille la

Veuillez vous référer à la figure suivante en ce qui concerne les informations de sortie d'alarme.

Lorsque la sortie d'alarme est un collecteur ouvert, elle doit augmenter la résistance surélevée en externe pour fonctionner normalement; le signal de sortie est à niveau haut et bas. Une fois que la résistance surélevée externe est augmentée, le signal de sortie par défaut est à niveau élevé et il passe au niveau bas en cas d'une sortie d'alarme.

Le courant en service du port de sortie d'alarme est recommandé comme <= 10 mA. Le courant maximum qui est utilisé pour commander le circuit externe est de 80 mA, il est conseillé d'ajouter un relais s'il

Vis de fixation d'accessoi d'installation M6 ou M8 x4 (à se procurer localement)

# est au-delà de la valeur.

#### Étape 5 Connexion de lumière infrarouge, si nécessaire.

Remarque: "Entr. capteur".

• Le dispositif aura le port externe pour la fonction de lumière infrarouge. • Ouvrir une session Web, sélectionner Regl. - > Image/Audio - > Conditions - > Jour et nuit sélectionner

Si cela n'est pas disponible, alors vous n'avez pas besoin de configurer ceci.

Veuillez vous référer à la figure suivante en ce qui concerne les informations sur la lumière infrarouge. Signal d'entrée de synchronisation de lumière infrarouge. Quand la lumière infrarouge externe est allumée, le câble de signal sur la carte d'éclairage délivre 3,3 V/1 mA. Il délivre 0 V quand la lumière infrarouge est

éteinte.

Étape 6 Application de port E/S ; si nécessaire.

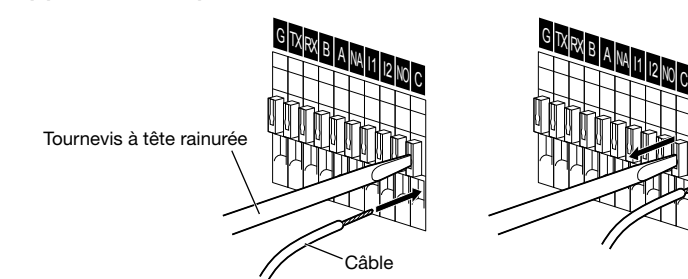

#### Installer le câble

q Utiliser le petit tournevis à tête rainurée pour appuyer sur le bouton correspondant de la rainure de

3) Relâcher le tournevis qui appuie sur le bouton de rainure et terminer l'installation du câble.

Étape 7 Connecter et ajuster la position de la caméra vidéo.

#### [1] Raccordement des fils

Connecter les câbles/fils de connexion nécessaires conformément à la marche à suivre indiquée par

## "Connexion".

#### [2] Réglage de l'angle d'orientation de la caméra vidéo

Au moment de faire le réglage de l'angle d'orientation de caméra vidéo, s'assurer de desserrer le mécanisme de fixation de platine de fixation d'installation de caméra vidéo sur la platine de fixation d'installation de caméra vidéo avant de faire des réglages.

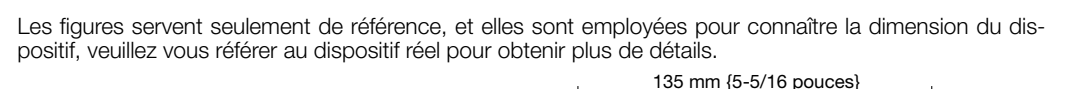

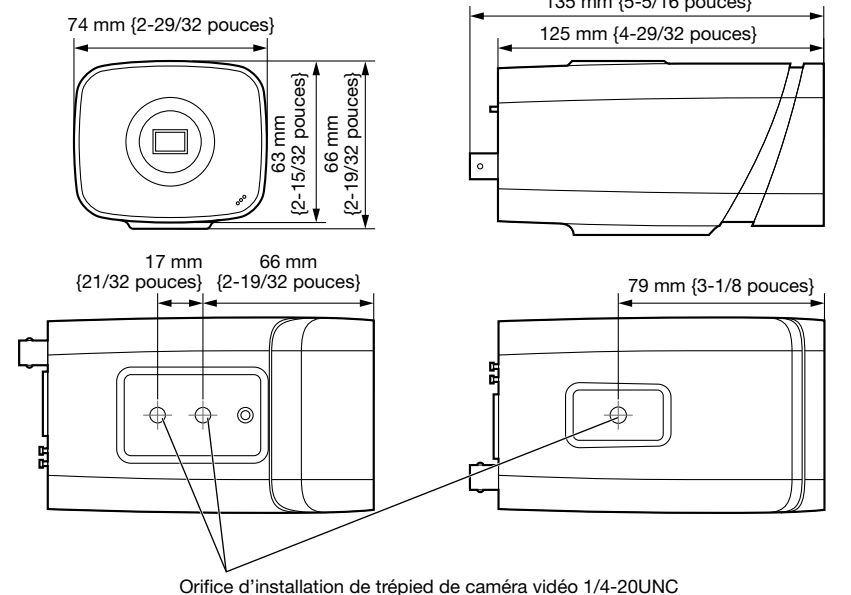

Après avoir réglé l'angle d'orientation de la caméra vidéo, s'assurer de serrer fermement et à nouveau le mécanisme de fixation de platine de fixation d'installation de caméra vidéo.

#### [3] Réglage de la mise au point

Avant de faire le réglage, réinitialiser la position de tirage arrière en maintenant le bouton ABF (réglage de foyer arrière automatique) enfoncé pendant 5 secondes ou plus longtemps quand le courant est appliqué. Ajuster l'angle de vue et faire la mise au point de façon globale en réglant le zoom et la mise au point de l'objectif pour centrer un sujet apparaissant sur l'écran, puis appuyer sur le bouton ABF (réglage de foyer arrière automatique) placé sur la face arrière de la caméra vidéo ou exécuter la fonction de réglage automatique de tirage arrière à partir du menu de configuration. Se référer au manuel d'utilisation (compris sur le disque CD-ROM) sur la façon d'exécuter la fonction de

réglage automatique de foyer arrière à partir du menu de configuration.

# ATTENTION:

• UN DISPOSITIF DE DÉBRANCHEMENT IMMÉDIATEMENT ACCESSIBLE DOIT ÊTRE INCORPORÉ AU MATÉRIEL ALIMENTÉ PAR UNE ALIMENTATION À COURANT CONTINU 12 V OU UNE ALI-MENTATION À COURANT ALTERNATIF DE 24 V.

• RACCORDER SEULEMENT UNE SOURCE D'ALIMENTATION DE 12 V DE COURANT CONTINU OU UNE SOURCE D'ALIMENTATION À COURANT ALTERNATIF DE 24 V DE CLASSE 2 (UL 1310/ CSA 223) OU UNE SOURCE D'ALIMENTATION LIMITÉE (IEC/EN/UL/CSA 60950-1).

# IMPORTANT:

logique "0".

• Couper l'alimentation de chaque système (centre nodal PoE ou d'un dispositif pour alimenter la caméra vidéo) avant de faire une connexion.

- L'alimentation à courant continu de 12 V ou à courant alternatif de 24 V doit être isolée de l'alimentation à courant alternatif commerciale.
- Utiliser un câble Ethernet (de catégorie 5e ou supérieure, à fils rectilignes) au port LAN/OPT. La longueur maximum du câble est de 100 m {328 feet}.

## Configuration de réseau

Configurer les paramétrages de la caméra vidéo après avoir temporairement invalidé le logiciel de parefeu. Une fois que la configuration de la caméra vidéo est terminée, un retour à l'état d'origine se produit. Contacter l'administrateur de réseau ou votre fournisseur de services Internet pour obtenir les informations nécessaires sur la configuration des paramétrages du réseau.

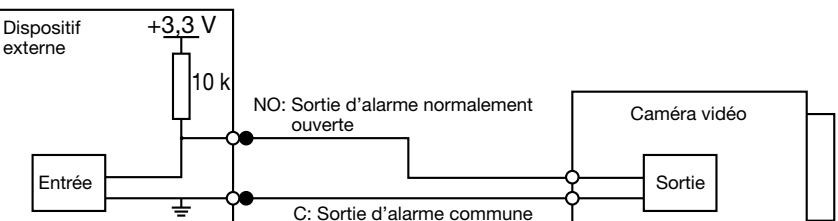

#### [1] Introduire le CD-ROM fourni dans le lecteur CD-ROM de votre ordinateur personnel. Double-cliquer sur le fichier "CDLauncher.exe" qui se trouve sur le CD-ROM.

Remarque: • Se référer à "Utilisation du CD-ROM" qui se trouve dans le manuel d'utilisation qui lui-même se trouve sur le CD-ROM pour obtenir de plus amples informations sur le programme de démarrage de CD.

### [2] Cliquer sur le bouton [Run] placé près de [IP Setting Software].

¨ L'écran [Panasonic IP Setting] sera affiché. L'adresse MAC/ l'adresse IP de la caméra vidéo détectée sera affichée.

[3] Sélectionner la caméra que l'on souhaite configurer  $(1)$ , et cliquer sur [Access Camera]  $(2)$ .

#### Remarque:

[4] Lorsque la fenêtre d'enregistrement d'administrateur est affichée, saisir "User name", "Password" et "Retype password" en suivant les directives affichées à l'écran, puis cliquer sur le bouton [Set].

Veuillez conserver votre nom de l'utilisateur et votre mot de passe en lieu sûr et exempt de toute observation publique pour en assurer la sécurité. Après avoir terminé l'enregistrement, la caméra vidéo sera automatiquement reconnectée et la fenêtre d'authentification sera affichée. Saisir le nom d'utilisateur enregistré et le mot de passe. L'authentification d'utilisateur est activée dans le paramétrage de réglage par défaut.

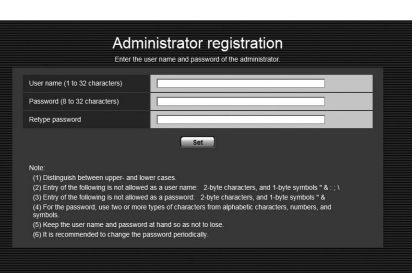

#### IMPORTANT:

• Lorsque la caméra vidéo est utilisée sur l'Internet, le fait de désactiver l'authentification de l'utilisateur peut aboutir à un accès involontaire effectué par une tierce personne. Par conséquent, il est recommandé de laisser l'authentification d'utilisateur activée.

[5] Si "Please click here to download and install the plug-in." est affiché dans l'écran Observation directe, suivre les instructions pour démarrer l'installation.

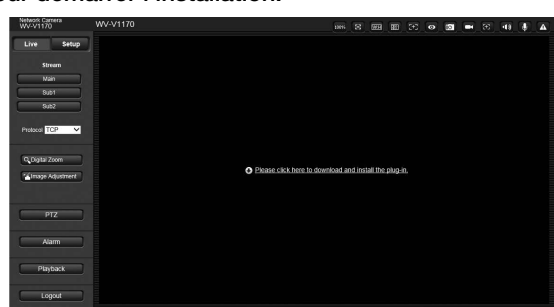

[6] Lorsque la vidéo d'observation directe de la caméra vidéo est affichée, l'accès au réseau est terminé.

#### Remarque:

- Pour obtenir de plus amples informations sur le contenu suivant, se référer au manuel d'utilisation. • Veuillez paramétrer [Date/time (Heure actuelle)] sur l'écran [Basic (Base)] de "Setup (Régl.)" avant d'utiliser la caméra vidéo.
- Sélectionner votre langue avec [Language (Langue)] à l'onglet [Basic (Base)] de la page "Setup (Régl.)" avant d'utiliser la caméra vidéo.
- Si les images ne sont pas affichées, configurer le navigateur Web pour afficher en compatibilité. Pour obtenir de plus amples informations, se référer à notre site Web (http://security.panasonic.com/ library/v/en/).
- Pour s'enregistrer à un enregistreur réseau Panasonic, sélectionner WV-SPV781, le numéro de modèle requis pour WV-V1170. Se référer au site Web de support Panasonic (http://security.panasonic.com/library/v/en/).

## Ouvrir le logiciel source

- Ce produit contient un logiciel sous licence sous la norme GPL (Licence Grand Public GNU), la norme LGPL (licence moins grand public GNU), etc.
- Les clients peuvent reproduire, distribuer et modifier le code source du logiciel sous licence de Licence
- GPL et/ou de Licence LGPL. • Se référer aux instructions intitulées "readme.txt" qui se trouvent sur le CD-ROM fourni pour obtenir de
- plus amples informations à propos des licences de logiciel source ouvert et du code source. • Veuillez noter que Panasonic ne répondra à aucune demande concernant le contenu du code source.

## Droits d'auteur

À part le logiciel de source ouverte autorisé sous GPL/LGPL et cetera, la distribution, la reproduction, le démontage, la compilation inverse et l'ingénierie inverse du logiciel fourni avec ce produit sont formellement interdits. En outre, l'exportation de n'importe quel logiciel fourni avec ce produit violant les lois d'exportation est interdite.

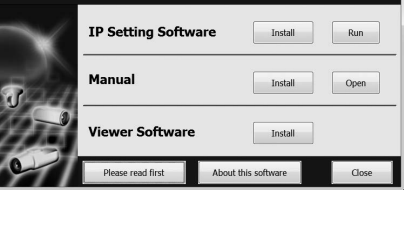

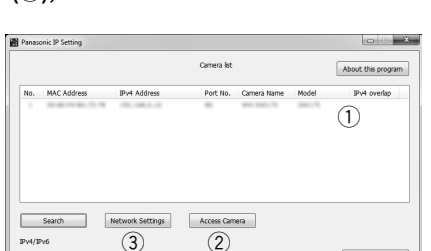

Mécanisme de fixation de platine de fixation d'installation de caméra vidéo

Platine de fixation d'installation de caméra vidéo

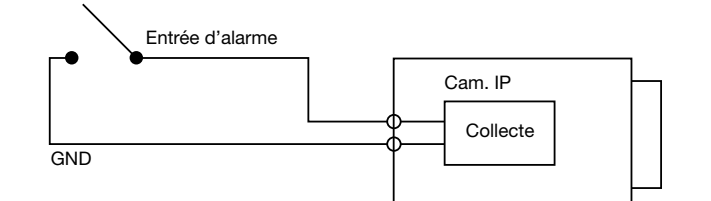

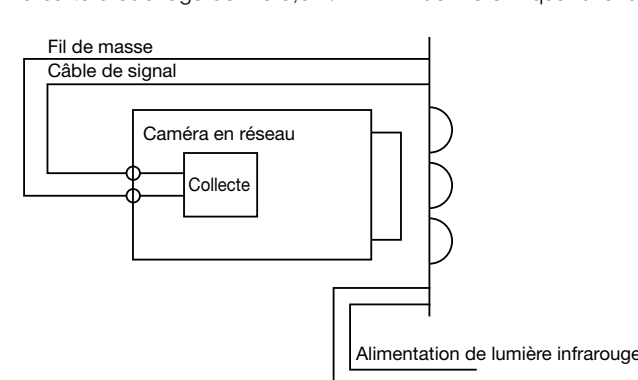

au plafond (exemple)